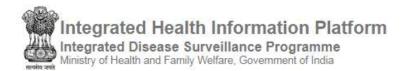

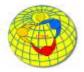

## USER'S MANUAL (version 3.0)

## IHIP-IDSP WEB PORTAL (Software Version 10.0 Last Updated On: 11/02/2020)

## For L FORM USERs of Laboratories

(Internal Laboratories of the Health Facilities like Primary Health Center, Community Health Center, Sub District Hospital; External Laboratories like District Public Health Lab, Medical College Hospitals Labs and Independent Laboratories including Private Laboratories and Reference Laboratories which need to report results of Lab samples of the diseases listed under IDSP).

## Contents / Learning Objectives of the user manual

| Imp | 00 | rtant Instructions                        | 2    |
|-----|----|-------------------------------------------|------|
| 1.  | L  | og in IHIP web portal                     | 2    |
| 2.  | ι  | Jpdating results in L Form Line list      | 3    |
| 3.  | 0  | Data entry of <b>fresh L form</b>         | 6    |
| 4.  | ι  | Jse and understand various <b>Reports</b> | 9    |
| i   |    | Disease Summary report                    | . 10 |
| i   |    | Reporting Status Summary                  | . 10 |
| i   | i. | Laboratory Cases Form Summary             | .11  |
| i   | ٧. | Patient History Report                    | .11  |
| V   |    | Lab Performance Report                    | . 12 |
| 5.  | ι  | Jse and understand View Map               | . 12 |
| 6.  | ι  | Jser Profile Menu / User Menu             | .13  |
| 7.  | I  | DSP Helpdesk                              | .16  |

### **Important Instructions**

Before we start learning how to use L form user account functionalities, some important instructions are as following:

- a. **Data entry of results** of the laboratory tests performed should be done **within 7 days** of sample put for testing.
- b. Log in IDs of L form user account would look like is lb28cht0051 where "lb" stands for "Laboratory"; "28" is the two digit state specific code; "cht" is the abbreviation of the district name in 3 letters and last 4 digits indicate the number specific to that health facility
- **c.** All users are requested not to change the password for initial six months so that it will be easier for the district / state counterparts to understand and help in resolving the technical issues of IHIP portal faced by the users of the respective district / state.

### 1. Log in IHIP web portal using Health Facility user ID and password

i. Open any browser and go to IHIP web portal (<u>https://ihip.nhp.gov.in/#!/</u>) and then click on "Integrated Disease Surveillance Programme" in the left box or simply type "ihip.nhp.gov.in/idsp" or "idsp.nhp.gov.in" URL in address bar of the browser and click enter.

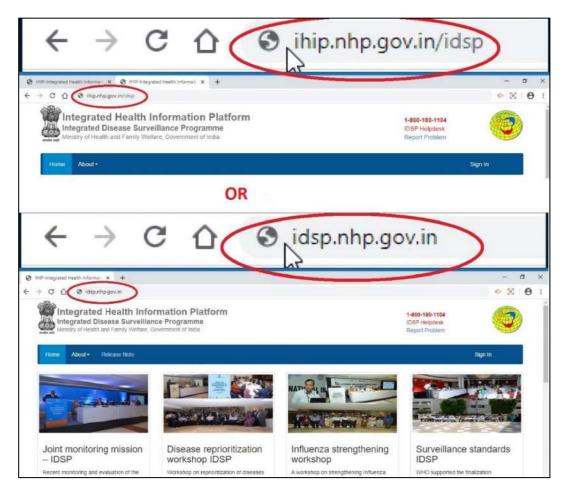

ii. Type the **Username**, **Password** given for the P form user; then enter 4-digit **captcha** as shown and click on "**Sign In**" button

| Home About+ |                                                  | Sign In |
|-------------|--------------------------------------------------|---------|
| Sign In     |                                                  |         |
|             | Username                                         |         |
|             | lbuser2                                          |         |
|             | Password                                         |         |
|             |                                                  |         |
|             | 7985 Refresti                                    |         |
|             | Enter CAPTCHA<br>7985                            |         |
|             | Sign In Reset Password<br>Or Call 1-800-180-1104 |         |

# 2. Updating results in L Form Line list [Auto Forwarded from P form user account]

i. Click on "Forms" menu and then click on "Laboratory Cases Form"

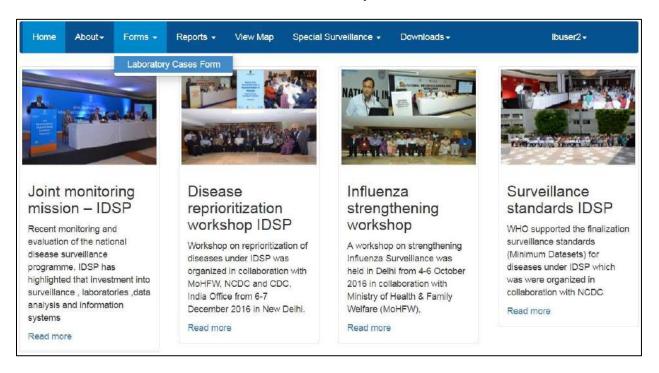

ii. The L form page will show "Add Patient Record" and "Line Listing"; here we shall see the example of updating the result of the laboratory sample of the case details auto forwarded from P form user account. As you can see in the "Line Listing", the last 3 columns related to Results are blank. Click on "Edit" button of the case whose result is ready to be entered after the testing.

|        | rm (Labo   | ratory Cases Form)       |                               | Docun                 | nent Numbe      | en 29-548-55                             | 39-0-708209                       | -11042019-L-1          |                                      |                            |                                   |                                    |                  |                 |
|--------|------------|--------------------------|-------------------------------|-----------------------|-----------------|------------------------------------------|-----------------------------------|------------------------|--------------------------------------|----------------------------|-----------------------------------|------------------------------------|------------------|-----------------|
| 1. 4   | Add Patien | it Record (Click to Add) |                               |                       |                 |                                          |                                   |                        |                                      |                            |                                   |                                    |                  |                 |
| 4. Lin | e Listing  |                          |                               |                       |                 |                                          |                                   |                        |                                      |                            | 14                                |                                    |                  | _               |
| SI#    | Action     | 1.3. Person Name 🔷       | 2.1. Provisional<br>Diagnosis | 2.2. Date<br>of Onset | 2.3.<br>OPD/IPD | 2.4. Patient<br>Health Id                | 2.5. Patient<br>Transaction<br>Id | 3.3. Type Of<br>Sample | 3.5. Date Of<br>Sample<br>Collection | 3.6. Test<br>Performed     | 3.8.<br>Specimen<br>Id            | 3.10. Date<br>of Test<br>Performed | 3.11.<br>Results | 3.12.<br>Pathog |
| 1      | Edit       | hari prakash             | Chikungunya                   | 10/04/2019            | OPD             | 28-510-<br>5019-<br>589401-<br>90878-3   | 708209-<br>10042019-5             | Blood                  | 10/04/2019                           | IgM ELISA                  | 708209-<br>10042019-<br>10-11-17  |                                    |                  |                 |
| 2      | Edit       | hari prakash             | Dengue                        | 10/04/2019            | OPD             | 28-510-<br>5019-<br>589401-<br>90878-3   | 708209-<br>10042019-5             | Blood                  | 10/04/2019                           | PCR                        | 708209-<br>10042019-<br>15-217-15 |                                    |                  |                 |
| 3      | Edit       | SUNAINA RAJ VERMA        | Malaria                       | 10/04/2019            | OPD             | 21-357-<br>2776-<br>381115-<br>204241-1  | 708209-<br>10042019-<br>23        | Blood                  | 10/04/2019                           | Peripheral<br>smear for MP | 708209-<br>10042019-<br>25-1-43   |                                    |                  |                 |
| 4      | Edit       | mary m jacob             | Chikungunya                   | 03/04/2019            | OPD             | 29-548-<br>5539-<br>612054-<br>157499-68 | 708209-<br>09042019-3             | Blood                  | 08/04/2019                           | IgM ELISA                  | 708209-<br>09042019-<br>10-11-12  |                                    |                  |                 |

iii. Let's click on "Edit" button on one of the cases in the list; it will open up all the details of the case that were entered by the P form (Health Facility) user using P form. As you can see, only "Date of Test Performed", "Test Result" and "Remarks" are pending. "Pathogen" data field is not being seen in this screenshot; it will appear when the Result is selected as "Positive".

|                                                                                         | aju M Kumar                                                    | Measles                                             | 06/04/20                                                                                                    | 019 OPD    | 29-548-<br>5539-<br>611986-<br>708209-<br>13 | 708209-<br>11042019-2 | Serum                                    | 11/04/2019       | IgM ELISA                       | 708209-<br>11042019-<br>28-24-26 |
|-----------------------------------------------------------------------------------------|----------------------------------------------------------------|-----------------------------------------------------|----------------------------------------------------------------------------------------------------|------------|----------------------------------------------|-----------------------|------------------------------------------|------------------|---------------------------------|----------------------------------|
| l.1. Mobile Numb                                                                        | er: India +91                                                  | • 8723560176                                        |                                                                                                    | 1.2. Landi | ine Number:                                  | STD Code              |                                          |                  | View Patien                     | t History                        |
| lame:                                                                                   | 1.3. First Nam                                                 | ie"                                                 | 1.4. Middle Nam                                                                                                    | e          | 1.5. L                                       | ast Name              |                                          | 👩 1.6. Date Of B | irth 🝙 1.7. Age                 | *                                |
|                                                                                         | Raju                                                           |                                                     | М                                                                                                    |            | Kuma                                         | ar                    |                                          | 12 Mon           | iths Days                       |                                  |
| .8. Gender:*                                                                            | Male                                                           | Female 🔵 Transg                                     | ender 1.9. ID                                                                                                    | Туре"      |                                              | 1,11.*                |                                          | 1.12. Citi       | zenship                         |                                  |
|                                                                                         |                                                                |                                                     | Aadha                                                                                                    | ar         | •                                            | 767899887667          |                                          | India            |                                 | *                                |
| Present                                                                                 | 1.13. State*                                                   |                                                     | 1.14. District*                                                                                                    |            | 1.15.                                        | Sub District*         |                                          | 1.16. Village*   |                                 |                                  |
|                                                                                         | Karnataka                                                      |                                                     | Tumakuru                                                                                                    | 03         |                                              |                       |                                          | Anivala          | 2.00                            |                                  |
| Address:                                                                                | Public Fib tarnet                                              | (A)                                                 | rumakuru                                                                                                    |            | <ul> <li>Tiptu</li> </ul>                    | r                     |                                          | PE 119 00-0      |                                 |                                  |
| Address:                                                                                | 1.17. House N                                                  |                                                     | 1.18. Street Nam                                                                                                    |            | in the second                                | r<br>Landmark         |                                          | 1.20. PIN Code   |                                 |                                  |
| Address:<br>Permanent addre                                                             |                                                                | lo                                                  | and the second second se | 1e         | 1.19.                                        |                       |                                          |                  |                                 |                                  |
|                                                                                         | 1.17. House N<br>31<br>sis same as preser<br>ills:             | lo                                                  | 1.18. Street Nam<br>Gopinath society                                                                                                    | 1e         | 1.19.<br>Shiva                               | Landmark<br>mandir    | 2.4. Patient Hea                         | 1.20. PIN Code   | 2.5. Patient Tr<br>708209-11042 |                                  |
| Permanent addre<br>2. Clinical Deta<br>2.1. Provisional D<br>Measles<br>3. Laboratory D | 1.17. House N<br>31<br>ss same as prose<br>ills:<br>Diagnosis* | lo<br>nt address : 🖉<br>2.2. Date of On             | 1.18. Street Nam<br>Gopinath society                                                                                                    | 2.3. OPD/  | 1.19.<br>Shiva                               | Landmark<br>mandir    | 2.4. Patient Hea                         | 1.20. PIN Code   |                                 | 019-2                            |
| Permanent addre<br>2. Clinical Deta<br>2.1. Provisional D                               | 1.17. House N<br>31<br>ss same as prose<br>ills:<br>Diagnosis* | lo<br>nt addross :<br>2.2. Date of On<br>06/04/2019 | 1.18. Street Nam<br>Gopinath society<br>set*                                                                                                    | 2.3. OPD/  | 1.19.<br>Shiva                               | Landmark<br>mandir    | <b>2.4. Patient He</b><br>29-548-5639-61 | 1.20. PIN Code   | 708209-11042<br>3.8. Spec       | 019-2                            |

iv. Update the "Date of Test Performed", "Test Result", "Pathogen" and "Remarks" (if any). Then click on "**Update**".

| Name:                                                                                     | 1.3. First                               | - surrise                                            | 1.4. Middl | to manite  |                          | 1.5. Last Name    |                                  | C. Constant    | Date Of Bir | 1111 O  | 1.7. Age*                   |                         |
|-------------------------------------------------------------------------------------------|------------------------------------------|------------------------------------------------------|------------|------------|--------------------------|-------------------|----------------------------------|----------------|-------------|---------|-----------------------------|-------------------------|
|                                                                                           | Raju                                     |                                                      | M          |            |                          | Kumar             |                                  | 12             | Manti       | hs      | Days                        |                         |
| 1.8. Gender:*                                                                             | Male                                     | 👩 Female 🍈 Transg                                    | jender 1   | 1.9. ID Ty | pe*                      | 1.11.*            |                                  |                | 1.12. Citiz | enship  |                             |                         |
|                                                                                           |                                          |                                                      |            | Aadhaar    |                          | • 76789988        | 7667                             |                | India       |         |                             | 6                       |
| resent                                                                                    | 1.13. Stat                               | e                                                    | 1.14. Dist | rict"      |                          | 1.15. Sub Distric | ť.                               | 1.16. VII      | lage"       |         |                             |                         |
| Address:                                                                                  | Karnatak                                 | a 🔹                                                  | Tumakur    | น          |                          | Tiptur            |                                  | Anivala        |             |         |                             |                         |
|                                                                                           | 1.17. Hou                                | se No                                                | 1.18. Stre | et Name    |                          | 1.19. Landmark    |                                  | 1.20. PH       | N Code      |         |                             |                         |
|                                                                                           | 31                                       |                                                      | Gopinath   | society    |                          | Shiva mandir      |                                  |                |             |         |                             |                         |
| Permanent addre<br>2. Clinical Deta<br>2.1. Provisional D                                 | ils:                                     | essent address : 🥃<br>2.2. Date of Or                | 1501       |            | 2.3. OPD/IPD *           |                   | 2.4. Patient He                  | alth Id        |             | 2.5. F  | Patient Tran                | saction Id              |
| 2. Clinical Deta<br>2.1. Provisional D                                                    | ils:                                     |                                                      | 1507"      |            | 2.3. OPD/IPD *           |                   | 2.4. Patient He<br>29-548-5539-6 | and the second | 209-13      | 1012510 | Patient Tran<br>209-1104201 | a and the second second |
| 2. Clinical Deta<br>2.1. Provisional D<br>Measles<br>3. Laboratory E                      | ils:<br>liagnosis*<br>Details:           | 2.2. Date of Or                                      | 1501       |            | OPD                      |                   | 29-548-5539-6                    | 11986-7082     | 209-13      | 7082    | 209-1104201                 | 9-2                     |
| 2. Clinical Deta<br>2.1. Provisional D<br>Measles<br>3. Laboratory E<br>3.1. Test Suspect | ils:<br>liagnosis*<br>Details:           | 2.2. Date of Or<br>06/04/2019<br>3.3. Type of Sample |            |            | OPD<br>5. Sample Collect |                   | 29-549-5539-6<br>3.6. Test       | Performed      | 209-13      | 7082    | 209-1104201<br>3.8. Specin  | 9-2<br>nen Id           |
| 2. Clinical Deta                                                                          | ils:<br>liagnosis*<br>Details:           | 2.2. Date of Or<br>06/04/2019                        |            |            | OPD                      |                   | 29-548-5539-6                    | Performed      | 209-13      | 7082    | 209-1104201<br>3.8. Specin  | 9-2                     |
| 2. Clinical Deta<br>2.1. Provisional D<br>Measles<br>3. Laboratory E<br>3.1. Test Suspect | ils:<br>lagnosis*<br>Details:<br>ed For* | 2.2. Date of Or<br>06/04/2019<br>3.3. Type of Sample | ed*        |            | OPD<br>5. Sample Collect | tion Date*        | 29-549-5539-6<br>3.6. Test       | Performed      | 209-13      | 7082    | 209-1104201<br>3.8. Specin  | 9-2<br>nen Id           |

v. As you can see that the laboratory results updated is being seen in the last 3 columns. You may update Results of other cases as well and update them. You may edit the case details before submitting these cases details by clicking on "Edit" button under "Line Listing". You may cross verify and correct the details. You can see the disease wise distribution of the test results updated by you under "Summary" by clicking on it. You may even take the print of the document by clicking on "Print" button for your future reference / for crosschecking the data before submitting to the server. Once cross verified and confirmed, then you can share the data on server by clicking on "Submit". Details once submitted cannot be edited.

| 364 | Edt | ramu         | Dengue  | 02/04/2019 | OPD | 32-556-<br>5665-<br>628070-<br>708209-11 | 708209-<br>11042019-4 | Blood | 09/04/2019 | IgM ELISA | 708209-<br>11042019-<br>15-8-48  |            |          |                  |
|-----|-----|--------------|---------|------------|-----|------------------------------------------|-----------------------|-------|------------|-----------|----------------------------------|------------|----------|------------------|
| 365 | Eat | NMK          | Measles | 03/04/2019 | OPD | 29-548-<br>5539-<br>612148-<br>708209-32 | 708209-<br>12042019-1 | Serum | 05/04/2019 | IgM ELISA | 708209-<br>12042019-<br>28-24-25 |            |          |                  |
| 366 | Edd | Raju M Kumar | Measles | 05/04/2019 | OPD | 29-548-<br>5539-<br>611986-<br>708209-14 | 708209-<br>11042019-2 | Serum | 11/04/2019 | IgM ELISA | 708209-<br>11042019-<br>28-24-26 | 11/04/2019 | Positive | Rubeola<br>virus |

vi. On clicking "Submit" button, the case details whose result was updated will be cleared from the Line Listing of the L form page.

| 64 Edl | ramu. | Dengue  | 02/04/2019 | OPD | 32-556-<br>5665-<br>628070-<br>708209-11 | 708209-<br>11042019-4 | Blood | 09/04/2019 | IgM ELISA | 708209-<br>11042019-<br>15-8-48  |  |
|--------|-------|---------|------------|-----|------------------------------------------|-----------------------|-------|------------|-----------|----------------------------------|--|
| 65 Eat | t NMK | Measles | 03/04/2019 | OPD | 29-548-<br>5539-<br>612148-<br>708209-32 | 708209-<br>12042019-1 | Serum | 05/04/2019 | IgM ELISA | 708209-<br>12042019-<br>28-24-26 |  |

- **3.** Data entry of **fresh L form**: Most of the cases in L form will be auto-forwarded from P form of the linked health facility but in some cases the patient might visit the lab directly in which the case needs to be filled in freshly in L form by L form user. Let's take an example of fresh entry of L form.
  - i. The L form page will show "Add Patient Record" and "Line Listing"; here we shall see the example of fresh entry of L form by using "Add Patient Record"

| -    |           | ratory Cases Form)<br>at Record (Click to Add) |                               | Locu                  | (lenindrid      | et a proventio                          | 639-0-700203                      | -11042019-L-1          |                                      |                            |                                   |                                    |                  |                  |
|------|-----------|------------------------------------------------|-------------------------------|-----------------------|-----------------|-----------------------------------------|-----------------------------------|------------------------|--------------------------------------|----------------------------|-----------------------------------|------------------------------------|------------------|------------------|
| 1020 | e Listing |                                                |                               |                       |                 |                                         |                                   |                        |                                      |                            |                                   |                                    |                  |                  |
| SI#  | Action    | 1.3. Person Name <del>→</del>                  | 2.1. Provisional<br>Diagnosis | 2.2. Date<br>of Onset | 2.3.<br>OPD/IPD | 2.4. Patient<br>Health Id               | 2.5. Patient<br>Transaction<br>Id | 3.3. Type Of<br>Sample | 3.5. Date Of<br>Sample<br>Collection | 3.6. Test<br>Performed     | 3.8.<br>Specimen<br>Id            | 3.10. Date<br>of Test<br>Performed | 3.11.<br>Results | 3.12.<br>Pathoge |
| 1    | Edit      | hari prakash                                   | Chikungunya                   | 10/04/2019            | OPD             | 28-510-<br>5019-<br>589401-<br>90878-3  | 708209-<br>10042019-5             | Blood                  | 10/04/2019                           | IgM ELISA                  | 708209-<br>10042019-<br>10-11-17  |                                    |                  |                  |
| 2    | Edil      | hari prakash                                   | Dengue                        | 10/04/2019            | OPD             | 28-510-<br>5019-<br>589401-<br>90878-3  | 708209-<br>10042019-5             | Elood                  | 10/04/2019                           | PCR                        | 708209-<br>10042019-<br>15-217-15 |                                    |                  |                  |
| 3    | Eat       | SUNAINA RAJ VERMA                              | Malaria                       | 10/04/2019            | OPD             | 21-357-<br>2776-<br>381115-<br>204241-1 | 708209-<br>10042019-<br>23        | Blood                  | 10/04/2019                           | Peripheral<br>smear for MP | 708209-<br>10042019-<br>26-1-43   |                                    |                  |                  |

ii. As you can see that all the fields in "Add Patient Record" of L form are same as that "Add Patient Record" of P form

| Add Patient Record    | rd (Click to Add)           |                                        |                             |                           |                |
|-----------------------|-----------------------------|----------------------------------------|-----------------------------|---------------------------|----------------|
| > Enter data accu     | urately and completely      |                                        |                             |                           |                |
| 1. Patient Details:   |                             |                                        |                             |                           |                |
| 1. 1. Mobile Number:  | India +91 *                 | 1.2. Land                              | line Number: STD Code       |                           | Search Patient |
|                       |                             |                                        |                             |                           |                |
| Name:                 | 1.3. First Name*            | 1.4. Middle Name                       | 1.5. Last Name              | (a) 1.6. Date Of Birth* ( | 1.7. Age       |
| wurne.                |                             |                                        |                             | dd/mm/yyyy                |                |
| 1.8. Gender:"         | a Marco Francisco Fran      | 1.9. ID Type*                          | 1.11. Identification Number | 1.12. Citizenship         |                |
| in contain            | 🕘 Male 🕘 Female 🕘 Tran      | Select-                                | •                           | India                     | •              |
| Present               | 1.13. State*                | 1.14. District"                        | 1.15. Taluka"               | 1.16. Village"            |                |
| Address:              | Kamataka 🔹                  | Tumakuru 🔹                             | Tiptur •                    | Select                    | *              |
|                       | 1.17. House No              | 1.18. Street Name                      | 1.19. Landmark              | 1.20. PIN Code            |                |
|                       |                             |                                        |                             |                           |                |
| Permanent address s   | same as present address : 📋 |                                        |                             |                           |                |
| · E                   | urately and completely      |                                        |                             |                           |                |
|                       |                             |                                        |                             |                           |                |
| 2. Clinical Details:  |                             |                                        |                             |                           |                |
| 2.1. Provisional Diag | nosis* 2.                   |                                        | 2.3. OPD/IPD *              |                           |                |
| Select                | •                           | 11 I I I I I I I I I I I I I I I I I I | OPD •                       |                           |                |

iii. Enter the **basic details of the patient esp. the mandatory fields** (marked with red asterisk \*).

Patient Health ID and Patient Transaction ID will be generated automatically.

| Add Patient Recor                                                                                                    | rd (Click to Add)<br>urately and completely |                       |                       |                         |                             |
|----------------------------------------------------------------------------------------------------|---------------------------------------------|-----------------------|-----------------------|-------------------------|-----------------------------|
| 7 Enter data accu<br>1. Patient Details:                                                                                                    | urately and completely                      |                       |                       |                         |                             |
| 1. 1. Mobile Number:                                                                                                    | India +91 + 8374839283                      | 1.2. Landline         | Number: STD Code      |                         | Search Patient              |
|                                                                                                    |                                             |                       |                       |                         |                             |
| Name:                                                                                                    | 1.3. First Name*                            | 1.4. Middle Name      | 1.5. Last Name        | () 1.6. Date Of Birth   | 1.7. Age*                   |
| Normal Street Street Stre | Mahesh                                      | К                     | Katkar                | 15 Months               | Days                        |
| I.8. Gender:"                                                                                                    | Male Female Trans                           | 1.9. ID Type*         | 1.11. Aadhaar Number* | 1.12. Citizenship       |                             |
|                                                                                                    | more O remane O trans                       | Aadhaar               | × 895634232123        | India                   |                             |
| Present                                                                                                    | 1.13. State*                                | 1.14. District"       | 1.15. Taluka*         | 1.16. Village*          |                             |
| Address:                                                                                                    | Kamataka 🔹                                  | Tumakuru 🔻            | Tiptur 🔹              | Ballekatte              | Ŧ                           |
|                                                                                                    | 1.17. House No                              | 1.18. Street Name     | 1.19. Landmark        | 1.20. PIN Code          |                             |
|                                                                                                    |                                             |                       |                       |                         |                             |
| Permanent address s                                                                                                    | same as present address : 🔲                 |                       |                       |                         |                             |
|                                                                                                    |                                             |                       |                       |                         |                             |
| F Enter data accu                                                                                                    | urately and completely                      |                       |                       |                         |                             |
| 2. Clinical Details:                                                                                                    |                                             |                       |                       |                         |                             |
| 2.1. Provisional Diag                                                                                                    | nosis" 2.2                                  | . Date of Onset* 2.3. | OPD/IPD * 2.4.        | . Patient Health Id     | 2.5. Patient Transaction Id |
| Select                                                                                                    |                                             | III OF                | 29-5                  | 548-5539-612117-708209- | 708209-11042019-6           |

iv. Enter the Provisional Diagnosis, Date of Onset and whether patient visited the OPD or admitted to IPD. If not sure of the presumptive diagnosis then one can enter the syndromic diagnosis which can be entered from the same drop down list of Provisional Diagnosis. Please note that you can select the Date of Onset within last 30 days only from the date of reporting. As you select the "Provisional Diagnosis", one more box of "Laboratory Details" will be seen. Enter the necessary "Laboratory Details" for the sample and the test. The specimen ID would be generated automatically. If the laboratory facilities for testing this sample is available within the Health Facility then check on "Internal"; if not then check "External" and select from the drop down menu the Laboratory where you want to send the sample for testing. You may add "+" sign to add another Lab sample details. If the result whenever available. Click on "Save" to save these details.

| 1                                     |                |                  |              |            |            |                  |                |         |                  |              |                   |    |
|---------------------------------------|----------------|------------------|--------------|------------|------------|------------------|----------------|---------|------------------|--------------|-------------------|----|
| 🖲 Internal 🔘 I                        | External       |                  |              |            |            | Select           |                |         |                  |              |                   | •  |
| 3.8. Laboratory :                     | 20,0000        | 3.10. Date of Te | st Performed |            |            | .11. Test Result |                | 3.13. R | emarks           |              |                   | -  |
| Dengue                                | ۲              | Blood            |              | • 11/04/2  | 019        | 1                | Rapid NS1      |         | •                | 708209-12042 | 019-15-6-41       |    |
| 3. Laboratory D<br>3.1. Test Suspecte |                | 3.3. Type of     | Sample*      | 3.5. San   | nple Colle | ection Date*     | 3.6. Test Peri | ormed*  | 3                | .8. Specimen | ld*               | 1  |
| > Enter data a                        |                | d completely     |              |            |            |                  |                |         | _                |              |                   |    |
| Dengua                                |                | •                | 08/04/201    |            | iii        | OPD              | *              | 29-5    | 48-5539-612117-  | /08209-11    | 708209-11042019   | -6 |
| 2.1. Provisional D                    | Hagnosis*      |                  | 2.2. Date o  |            |            | 2.3. OPD/IPD *   |                | 100000  | Patient Health I |              | 2.5. Patient Tran |    |
| 2. Clinical Deta                      | ils;           |                  |              |            |            |                  |                |         |                  |              |                   |    |
| F Enter data a                        |                | d completely     |              |            |            |                  |                | -       |                  |              |                   |    |
| Permanent addre                       | ss same as pri | esent address :  | 201          |            |            |                  |                |         |                  |              |                   |    |
|                                       |                |                  |              |            |            |                  |                |         |                  |              |                   |    |
|                                       | 1.17. Hous     | e No             | 1.18. 5      | treet Name |            | 1.19. Landm      | ark            |         | .20. PIN Code    |              |                   |    |
| Address:                              | Karnataka      |                  | • Tuma       | kuna       | •          | Tiptur           |                | •       | Ballekatte       |              | •                 |    |
| Present                               | 1.13. State    | e                | 1.14. D      | istrict*   |            | 1.15. Taluka     |                |         | 1.16. Village*   |              |                   |    |

#### v. On saving, you will see the case details under the "Line List" section

| 364 Edt | ramu            | Dengue  | 02/04/2019 | OPD | 32-556-<br>5665-<br>628070-<br>708209-11 | 708209-<br>11042019-4 | Blood | 09/04/2019 | IgM ELISA | 708209-<br>11042019-<br>15-8-48  |
|---------|-----------------|---------|------------|-----|------------------------------------------|-----------------------|-------|------------|-----------|----------------------------------|
| 365 Edt | NMK             | Measles | 03/04/2019 | OPD | 29-548-<br>5539-<br>612148-<br>708209-33 | 708209-<br>12042019-1 | Serum | 05/04/2019 | IgM ELISA | 708209-<br>12042019-<br>28-24-25 |
| 366 Edt | Mahesh K Katkar | Dengue  | 08/04/2019 | OPD | 29-548-<br>5539-<br>612117-<br>708209-11 | 708209-<br>11042019-6 | Blood | 11/04/2019 | Rapid NS1 | 708209-<br>12042019-<br>15-6-41  |

vi. You may add as many cases and save them. You may edit the case details before submitting these cases details by clicking on "Edit" button under "Line Listing". You may cross verify and correct the details. You can see the disease wise distribution of the test results updated by you under "Summary" by clicking on it. You may even take the print of the document by clicking on "Print" button for your future reference / for crosschecking the data before submitting to the server. Once cross verified and confirmed, then you can share the data on server by clicking on "Submit". Details once submitted cannot be edited.

| 1.1. Mobile Number:                                                              |                               |                                   |                   |                   | 708209-11               |           | -                                        |                            |             |                                        |        | _ |
|----------------------------------------------------------------------------------|-------------------------------|-----------------------------------|-------------------|-------------------|-------------------------|-----------|------------------------------------------|----------------------------|-------------|----------------------------------------|--------|---|
|                                                                                  | india +91 🔻                   | 8374839283                        |                   | 1.2. Landline N   | umber: 5TD              | Code      |                                          |                            | Vew Pa      | tent History                           |        |   |
| Name:                                                                            | 1.3. First Name*              |                                   | 1.4. Middle Name  |                   | 1.5. Last Nar           | ne        |                                          | 1.6. Date Of 8             | rth 🗑 1.7.4 | Age"                                   |        |   |
|                                                                                  | Mahesh                        |                                   | κ                 |                   | Kalkar                  |           |                                          | 15 Mor                     | Days        |                                        |        |   |
| 1.8. Gender:*                                                                    | 🗑 Male 🛛 👩 Fer                | male 🍵 Transge                    |                   |                   | 1.11.                   |           |                                          |                            | uzenship    |                                        |        |   |
|                                                                                  |                               |                                   | Asdha             | ar                | ¥ 8950                  | 334232123 |                                          | Inclia                     |             | ٠                                      |        |   |
|                                                                                  | 1.13. State*                  |                                   | 1.14. District*   |                   | 1.15. Sub Dis           | strict*   |                                          | 1.16. Village*             |             |                                        |        |   |
| Address;                                                                         | Kamataka                      | *                                 | Tumskuru          |                   | Tiptur                  |           |                                          | Balleksta                  |             |                                        |        |   |
|                                                                                  | 1.17, House No                |                                   | 1.18. Street Name |                   | 1.19. Landm             | ark       |                                          | 1.20. PIN Code             |             |                                        |        |   |
| Permanent address s                                                              |                               |                                   |                   |                   |                         |           |                                          |                            |             |                                        |        |   |
|                                                                                  |                               |                                   |                   |                   |                         | Vervre    |                                          |                            |             |                                        |        |   |
| 2. Clinical Details:<br>2.1. Provisional Diagn<br>Dengue                         |                               | 2.2. Date of On<br>09/04/2019     | set"              | 2.5. OPD/IPD      | Ť                       |           | *<br>atient Healt<br>18-5539-612         | th Id<br>117-708209-11     |             | ient Transa<br>- 11042019-1            |        |   |
| 2.1. Provisional Diagn<br>Dengue<br>3. Laboratory Deta<br>3.1. Test Suspected Fi | nasis"<br>T<br>ills:<br>or* 3 |                                   | 1 <b>H</b>        |                   |                         | ▼ 29-5-   |                                          | :117-708209-11<br>erformed | 709209      | -11042019-<br>8. Specime               | 6      |   |
| 2.1. Provisional Diagn                                                           | ills:                         | 09/04/2019<br>5.3. Type of Sample |                   | 3.5. Sample Colle | ction Date <sup>4</sup> | • 29-5    | 18-5539-612<br>3.6. Test Pe<br>Rapid NS1 | :117-708209-11<br>erformed | 709209      | -11042019-<br>8. Specime<br>08209-1204 | 8 m ld |   |

**4.** Use and understand various **Reports**: Now we will see the "**Reports**" section which can be used to generate various reports for analysis and monitoring

Various reports available under "Reports" menu are:

- i. Disease Summary
- ii. Reporting Status Summary
- iii. Laboratory Cases Form Summary
- iv. Patient History Report
- v. Lab Performance Report

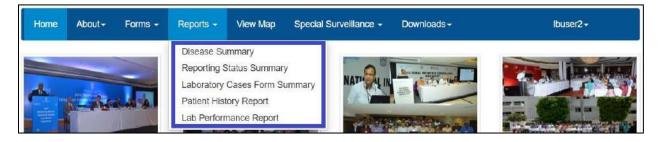

Let's see each report one by one:

i. Disease Summary report provides disease wise summary of laboratory confirmed cases in the form of Numbers, Epidemic Curve (Line Diagram) and pathogen wise distribution of cases in the form of Pie diagram. One can also locate the cases on map [Details→View Data On Map]; one can get the line list of the cases [Details→Line Listing] and week wise case numbers in the form of Data Table [Details→Data Table].

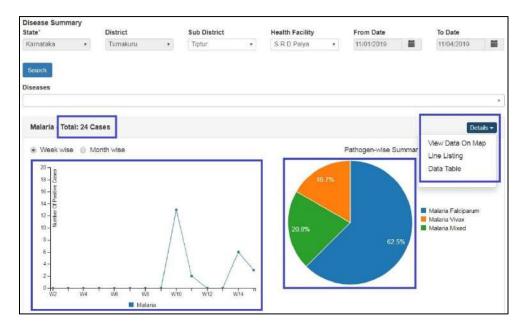

ii. Reporting Status Summary provides date wise summary of reporting of P and L form users of the health facility. This report helps in monitoring whether the P form user and L form user of the health facility have submitted their report on a particular date or not. If submitted, then it will show "Y" in front of that date for that particular user; clicking on "Y" will give you a pdf which provides disease/syndrome wise summary (in numbers) of case details entered through P or L form on that date along with line listing. If the user has not submitted even a single case or not updated even a single result on that day, then it will show "N".

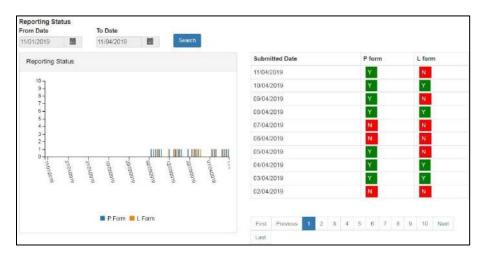

iii. Laboratory Cases Form Summary shows the data in aggregate i.e. number of cases (disease wise) entered through L form by your Health Facility/Lab. The report show the number of test/s performed for a particular disease (with the type/s of the test/s performed) along with number of positive samples (and distribution of the positive cases in Age and Gender). On clicking the number, you can get the complete line list of the positive cases and you can also get the distribution of the cases on map by clicking on the marker just besides the number.

| State"                              | District       | Su                      | ab District |        | Hea      | Ith Facilit | У      | Fro   | m Date            |   | To Date    |  |
|-------------------------------------|----------------|-------------------------|-------------|--------|----------|-------------|--------|-------|-------------------|---|------------|--|
| Kamataka 🔹                          | Tumakuru       | •                       | iptur       | ,      | S        | R D.Palya   | ,      | 12    | 01/2019           |   | 12/04/2019 |  |
| Search                              |                |                         |             |        |          |             |        |       |                   |   |            |  |
| Diseases                            | Test Performed | Total<br>Number         |             | Numb   | er of Po | ositive Ca  | ISES   |       | Total             |   |            |  |
|                                     |                | of<br>Samples<br>Tested |             | Male   |          | Female      |        | of    |                   |   |            |  |
|                                     |                |                         | <= 5 Yr     | > 5 Yr | Total    | <=5 Yr      | > 5 Yr | Total | Positive<br>Cases | - |            |  |
| Anthrax                             | Culture        | 3                       | 1           | 3      | 1        |             | 1      | 1     | 2                 | 0 |            |  |
|                                     | PCR            | 3                       | 5           | 3      | 3        |             |        |       | 3                 | • |            |  |
| Chickenpox                          | Clinical       | 1                       | 5 2         | 1      | 3        |             | 1      | 1     | 4                 | • |            |  |
| Chikungunya                         | IgM ELISA      | 7                       | •           | 3      | 3        |             | 1      | 1     | 4                 | • |            |  |
|                                     | PCR            | 1                       |             | 1      | 1        |             |        |       | 1                 | • |            |  |
|                                     | Culture        | 3                       |             |        |          |             |        |       |                   |   |            |  |
| Cholera                             | Any others     | 2                       | 2           | 1      |          |             |        |       | - 1               | • |            |  |
|                                     | Culture        | 23                      | 3 2         | 11     | 13       | 2           | 4      | 6     | 19                | • |            |  |
| Congo Crimean<br>Haemorrhagic Fever | PCR            | 6                       | 1           | 2      | 2        |             |        |       | 2                 | • |            |  |

iv. Patient History Report lists the cases entered through P form or L form for the selected dates. User can find the history of a particular patient or group of patients by one of the 3 identification data fields like '<u>Mobile Number</u>' or '<u>First Name</u>' or '<u>ID Type</u>' & '<u>Identification Number</u>'. By clicking on the Name of the patient (under 'Person Name' column), user can get patient's history in PDF. One can also '<u>export</u>' the listed case/s displayed on the page.

| Mobile Number       | First Name               |                  | ID Type           | Identifica                   | tion Number       | From Date | e To               | Date                         |
|---------------------|--------------------------|------------------|-------------------|------------------------------|-------------------|-----------|--------------------|------------------------------|
| India +91 🔻         |                          |                  | Select            | - · ·                        |                   | 30/12/20  | 3                  | 1/12/20 📕 Search             |
| • Expert            |                          |                  |                   |                              |                   |           |                    | Records : 1 to 9 of          |
| Person Name 🔿       | Provisional<br>Diagnosis | Date of<br>Onset | Type Of<br>Sample | Date Of Sample<br>Collection | Test<br>Performed | Results   | Pathogen           | Date of Test<br>Performed -> |
| Ram                 | Chikungunya              | Dec 27,<br>2019  | Blood             | Dec 28, 2019                 | IgM ELISA         |           |                    |                              |
| Mahesh<br>Nagpurkar | Dengue                   | Dec 30,<br>2019  | Serum             | Dec 30, 2019                 | IgM ELISA         |           |                    |                              |
| RANJEET             | Chikungunya              | Dec 30,<br>2019  | Blood             | Dec 30, 2019                 | IgM ELISA         | Positive  | Chikungun<br>virus | ya Dec 30, 2019              |

v. Lab Performance Report displays the table showing the summary of number of tests done for a particular disease and number of positive cases for the laboratory. On clicking the numbers, user can get the line list of those cases. By clicking on the Name of the patient (under 'Person Name' column), user can get patient's history along with the result of the test in PDF. One can also 'export' the listed case/s displayed on the page.

| 01/01/2020        | Ĭ      | To Da 31/01       | 1/2020            | Ħ               | Search Prin  | 1               |                   |                   |                |                   |          |                          |
|-------------------|--------|-------------------|-------------------|-----------------|--------------|-----------------|-------------------|-------------------|----------------|-------------------|----------|--------------------------|
| Health Conditions |        | Samples<br>Tested | Positive<br>Cases | Health Conditio |              | amples<br>ested | Positive<br>Cases | Health Conditions |                | Positive<br>Cases |          |                          |
| Anthrax           |        | 2                 | 2                 | Diphtheria      |              | 1               | 1                 | Measles           | 1              | 0                 |          |                          |
| Chickenpox        |        | 1                 | 1                 | Leptospirosis   |              | 1               | 1                 | Typhoid           | 4              | 3                 |          |                          |
| Dengue            |        | 7                 | 5                 | Malaria         |              | 21              | 20                |                   |                |                   |          |                          |
| Person Name 🖈     | Provis | ional Diagr       | nosis             | Date of Onset   | Type Of Samp | le              | Date Of San       | nple Collection   | Test Performed | Results           | Pathogen | Date of Test Performed 🔿 |
| raju              | Dengu  | e                 |                   | Jan 4, 2020     | Blood        |                 | Jan 16, 2020      |                   | IgM ELISA      | Positive          | Dengue   | Jan 16, 2020             |
| ra)               | Dengu  | e                 |                   | Jan 21, 2020    | Blood        |                 | Jan 21, 2020      |                   | IgM ELISA      | Positive          | Dengue   | Jan 21, 2020             |
| Naresh            | Dengu  | 9                 |                   | Jan 20, 2020    | Serum        |                 | Jan 21, 2020      |                   | IgM ELISA      | Positive          | Dengue   | Jan 21, 2020             |
|                   | Dengu  | 8                 |                   | Jan 23, 2020    | Blood        |                 | Jan 24, 2020      |                   | NS1 by ELISA   | Positive          | Dengue 1 | Jan 24, 2020             |
| ram               |        | 0                 |                   | Jan 22, 2020    | Blood        |                 | Jan 30, 2020      |                   | IgM ELISA      | Positive          | Dengue 1 | Jan 30, 2020             |

### 5. Use and understand View Map:

i. View Map → 'Search Facility' helps to locate different health facilities on map. One can click on the spot of the health facility to get more details of the selected health facility like Health Workforce Details etc. One can also add different 'layers' for detailed analysis as shown on right upper corner of the screenshot. Legends are shown on right lower corner. One can zoom in with '+' and zoom out with '-' signs.

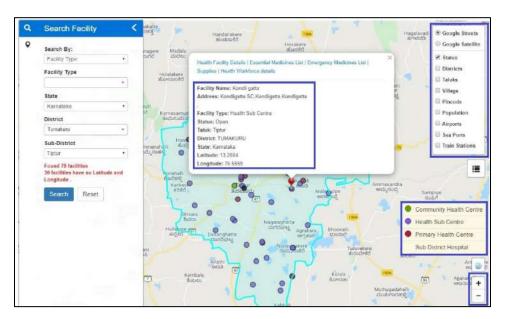

ii. View Map → 'View Conditions / Data' will help to get the disease/pathogen wise distribution of cases [laboratory confirmed positive cases only] on Map; one can get the details of the patient by clicking on a particular marker; one can also locate the health facilities near to the selected case/marker. One can user 'Show Heatmap' to locate clustering of cases.

| ٩ | View Conditions / Data <   | Patient Details View Patient History View Nearby Facilities                                                                                                    |
|---|----------------------------|----------------------------------------------------------------------------------------------------|
| • | Health Conditions          | Patient Details view Patient History view reality Patientes                                                                                                    |
|   | Malaria •                  | Patlent Name: sulochana Penukonda 🗎                                                                                                    |
|   | Pathogen                   | Address: Not Available                                                                                                    |
|   | Select                     | Sex: Female Age: 1 Months 44 mfdog                                                                                                    |
|   | State State"               | Village: Badanekatte<br>Taluk: Tiptur                                                                                                    |
|   | Karnataka 🔻                | District: Tumakuru                                                                                                    |
|   | District                   | State: Karnataka<br>Facility Type: Primary Health Centre                                                                                                    |
|   | Tumakuru *                 | Facility Name: S.R.D. Palya Lab Test Name: Peripheral smear for MP, Lab Test Name: Peripheral smear for MP, Lab Test Demographic States Prophysical States Prophysical States Prophysica |
|   | Sub-District               | Lab Test Date: 08/03/2019<br>Pathogen Name: Malaria Falciparum                                                                                                    |
|   | Select •                   | Disease Condition Name: Malaria                                                                                                    |
|   | From Date                  | Nandi Hills                                                                                                    |
|   | 23/09/2018                 | Arsikere Current 200 72 Gubbi Turmakuru avzbákad Arsikere .                                                                                                    |
|   | To Date                    | lebeedu                                                                                                    |
|   | 11/04/2019                 | Bedeab Dave Curvekere                                                                                                    |
|   | Show Marker O Show Heatmap | Contraction of the second second seco |
|   | Search Reset               | Hassan<br>Bengaluru<br>Bortetady                                                                                                    |

Please note:

- a. In "Reports" and "View Map", you can change the "From Date" and "To Date" depending upon your requirement of report or map for a particular time period.
- b. In "Reports" menu, each report has "**Print**" button in left upper side. You can click the same **to print or download the pdf of the data you are seeing on the Report page** after clicking on search.

### 6. User Profile Menu / User Menu

The user menu will be represented by the user ID of the user. This menu has various sub menus like My Profile, View Facility Information, Change Password and Logout.

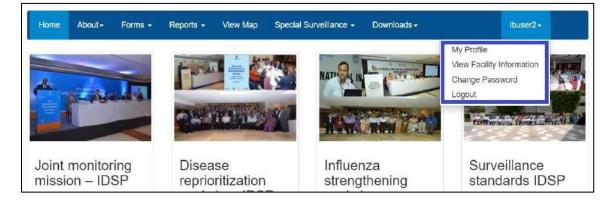

i. On My Profile / Update Profile page, the user can update his or her profile. [this is the 1<sup>st</sup> thing that the user needs to do on very first log in]. The personnel who is going to enter the data on various forms will fill in his or her details on this page. The user needs to fill in at least mandatory data fields (marked with red asterisk \*) and then click on 'Update' button to update the profile. If there is any change in User in future, then the new user needs to use 'My Profile' to update his or her profile.

|                     | out <del>+</del> Forms <del>+</del> | Reports -             | View Map   | Special S | urveillance <del>-</del> | Downloads <del>-</del> | Ibuser2- |
|---------------------|-------------------------------------|-----------------------|------------|-----------|--------------------------|------------------------|----------|
|                     |                                     |                       |            |           |                          |                        |          |
| pdate Profile       | 8                                   |                       |            |           |                          |                        |          |
| User Details:       |                                     |                       |            |           |                          |                        |          |
| First Name*         | Middle                              | e Name                | Last Name  |           | Date Of B                | irth 🔘 Age *           |          |
| Rakesh              | Ch                                  |                       | Marak      |           | 01/07/1981               | <b>#</b>               |          |
| Gender:*            | 🖲 Male 🏐 Ferr                       | nale 🌀 Transge        | nder       | ID Type*  |                          | Aadhaar Number*        | 1        |
|                     |                                     |                       |            | Aadhaar   | •                        | 123478904567           |          |
| Email*              | Mobile                              | eNo#°                 | Landline # |           | Designation              |                        |          |
| srdpalyaphc         | @gmail.c 78918                      | 333667                | 0146324560 | )         | Laboratory Te            | chnician               |          |
|                     |                                     |                       | <u> </u>   |           |                          |                        |          |
| Facility Mappi      | ng:                                 |                       |            |           |                          |                        |          |
| Username*           |                                     |                       |            | State     |                          |                        |          |
| Username            | E                                   | nabled V              |            |           |                          |                        |          |
| Ibuser2             | E                                   | nabled 🧭              |            | Karnataka |                          |                        |          |
|                     | E                                   | nabled 🗹<br>Sub Distr | rict       | Karnataka | Village                  |                        |          |
| lbuser2             | E                                   |                       | ict        | Karnataka |                          |                        |          |
| lbuser2<br>District |                                     | Sub Dist              | ict        | Karnataka |                          |                        |          |

ii. View Facility Information will allow the user to see basic details of the Health Facility / Laboratory, the account of which the user is handling.

| Home About → Forms        | ✓ Reports ✓ View Map  | Special Surveillance + | Downloads - Ibuser2 - |
|---------------------------|-----------------------|------------------------|-----------------------|
| Facility Information      |                       |                        |                       |
| 1.1 Facility Name:        | S.R.D.Palya           | 1.8 Village:           | Not Available         |
| 1.2 Facility Type:        | Primary Health Centre | 1.9 Sub District:      | Tiptur (5539)         |
| 1.3 Facility NIN:         | Not Available         | 1.10 District:         | Tumakuru (548)        |
| 1.4 Personnel in Charge:  | Dr Jayesh Parmar      | 1.11 State:            | Karnataka (29)        |
| 1.5 Contact Number:       | +91-9809786754        | 1.12 Reporting Date:   | 14/02/2020            |
| 1.6 Data Entry Personnel: | Rakesh Ch Marak       | 1.13 Reporting Time:   |                       |
| 1.7 Contact Number:       | +91-7891833667        |                        |                       |

iii. With 'Change Password', user can change the password to log in this web portal.

| Home           | About-    | Forms <del>-</del> | Reports - | View Map | Special Surveillance - | Downloads <del>-</del> | lbuser2 <del>-</del> |
|----------------|-----------|--------------------|-----------|----------|------------------------|------------------------|----------------------|
| Chan           | ge Passwo | ord                |           |          |                        |                        |                      |
| Old Pa         | assword*  |                    |           |          |                        |                        |                      |
| New P          | assword   |                    |           |          |                        |                        |                      |
| Retyp<br>Passw |           |                    |           |          |                        |                        |                      |
| Sav            | e Reset   |                    |           |          |                        |                        |                      |

- iv. By clicking 'Logout', user will come of the user account of his or her facility.
- <u>Reset Password</u>: In case the user forgets the password then the user can click on "Reset Password" link on Sign In page, which will direct the user to enter his or her username. Once the user enters the correct Username, he or she will receive a One Time Password (OTP) on his or her registered mobile number [the mobile number updated on 'My Profile' or "Update Profile' page]. On entering the OTP, the user will be directed to change the password.

| Sign In |                                |
|---------|--------------------------------|
|         | Username                       |
|         | Password                       |
|         | 6272 BRefresh                  |
|         | Enter CAPTCHA                  |
|         | Sign In Or Call 1-800-180-1104 |
|         |                                |

### 7. IDSP Helpdesk

- i. One toll free number (1-800-180-1104) is being displayed on the on the upper part of any page of this web portal. One can dial in this number directly in case the user faces any technical issue in relation with the web portal.
- ii. The user can also click on "Report Problem" which will open another form in which the user can describe the technical error or problem in details and can also upload any screenshot or photo or document to better describe the issue so that the programmers can understand the issue well to resolve it as soon as possible.

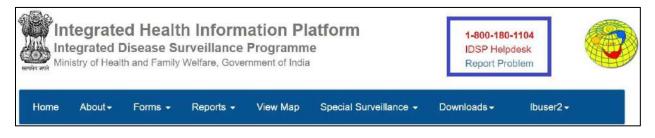